# SEALEVEL

# COMM+8.422.PCle

**User Manual** 

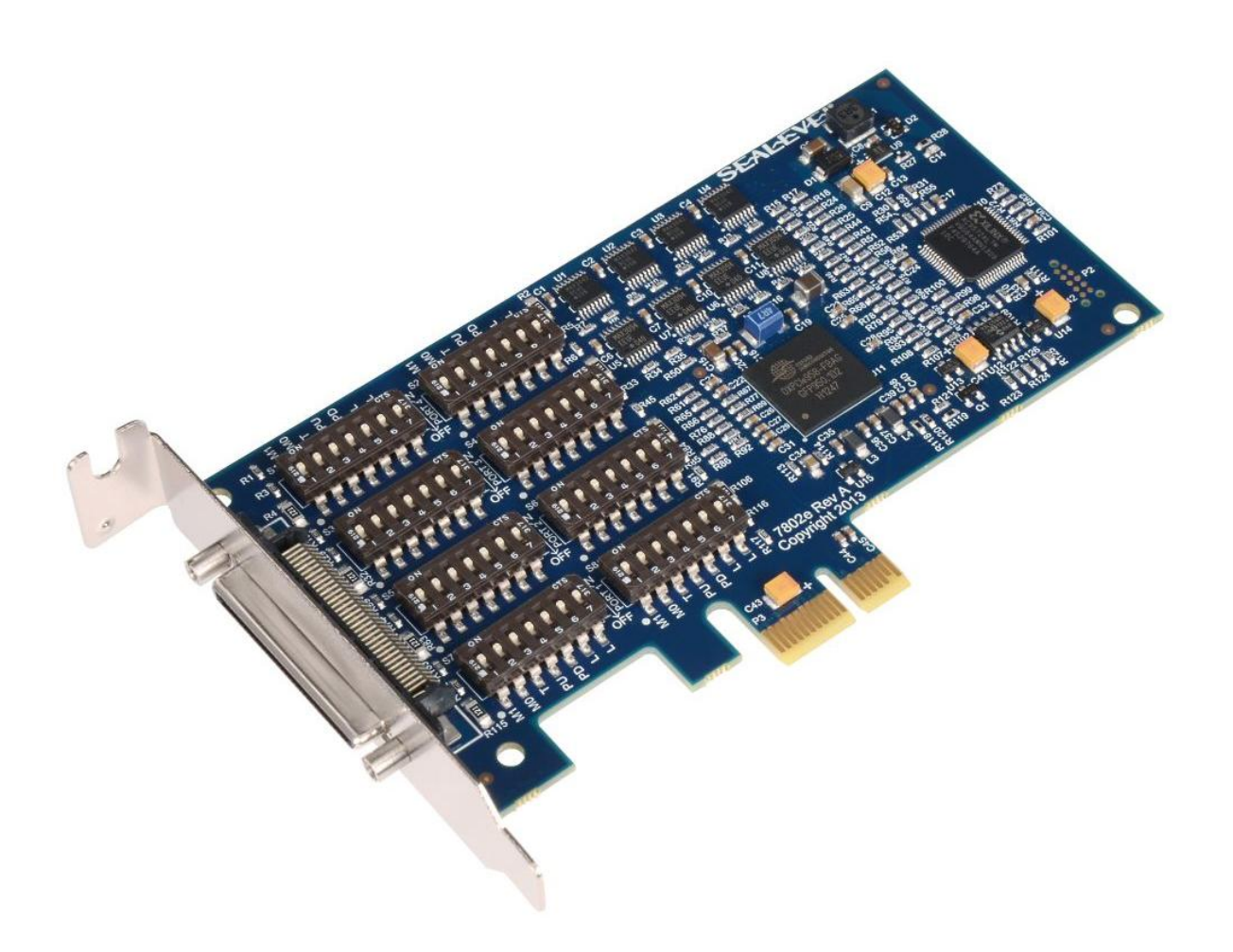

Item# 7802e and 7802eS

Sealevel Systems, Inc. Sealevel.com Phone 864.843.4343

# Contents

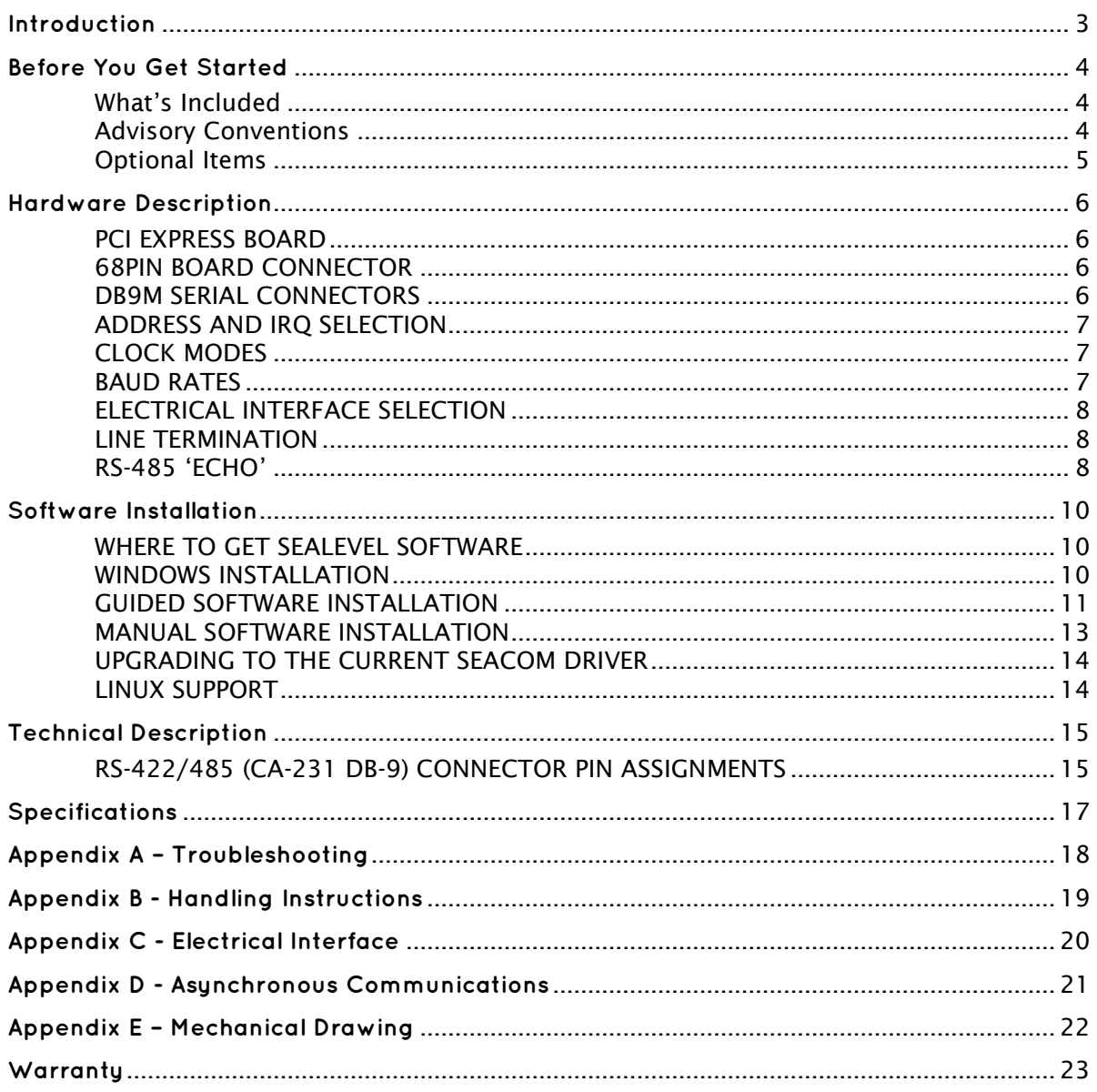

### <span id="page-2-0"></span>**Introduction**

The Sealevel COMM+8.422.PCIe (Item# 7802e) provides a PCI Express 1.0a compliant interface adapter with eight asynchronous serial ports for industrial automation and control applications. The serial ports are field selectable for RS-422 or RS-485 and support data rates to 921.6 Kbps.

RS-422 mode for is designed for long distance device connections up to 4000ft. where noise immunity and high data integrity are essential. RS-485 mode can capture data from multiple peripherals in an RS-485 multi-drop network. Up to 31 unit load RS-485 devices can be connected to each port to automate your data collection. You can even mix the ports in any of the interface combinations to provide maximum flexibility to your application.

In RS-485 mode, the transmitter is automatically enabled in hardware, eliminating the need for application software control. This allows the 7802e to be used with standard serial communications applications and removes the risk of bus contention and data corruption. The Sealevel SeaCOM software driver and utilities make installation and operation easy XP, Vista, Windows 7, and Windows 8 operating systems.

The 7802e ships with a low profile PC bracket for use in systems with a low profile PCI Express slot. If you need a standard size PC bracket, order the 7802eS.

#### **FFATURES**

- PCI Express eight-port serial interface adapter
- Each port individually configurable for RS-422 or RS-485
- High performance OXPCIe954 UART with 128-byte FIFOs
- Each port supports data rates to 921.6K bps
- Oscillator and clock prescaler support wide range of baud rates
- Supports 9-bit protocol framing
- PCI Express 1.0a compliant via X1 connector
- Compatible with all low profile and standard size PCI Express slots
- Includes 36" cable that terminates to eight DB9M connectors
- Automatic RS-485 enable/disable

# <span id="page-3-0"></span>**Before You Get Started**

#### <span id="page-3-1"></span>What's Included

The COMM+8.422.PCIe is shipped with the following items. If any of these items are missing or damaged, please contact Sealevel for replacement.

- COMM+8.422.PCIe Serial I/O Adapter Four-Port 422/485 Serial Interface 7802e – PCI Express Board with Low Profile PC Bracket 7802eS – PCI Express Board with Standard Height PC Bracket
	-
- CA231 68 pin Male to (8) DB9 Male Cable
- Sealevel Software CD SeaCOM software and user manual

#### <span id="page-3-2"></span>**Advisory Conventions**

**Warning** - The highest level of importance used to stress a condition where damage could result to the product or the user could suffer serious injury.

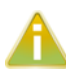

**Important** – The middle level of importance used to highlight information that might not seem obvious or a situation that could cause the product to fail.

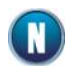

**Note** – The lowest level of importance used to provide background information, additional tips, or other non-critical facts that will not affect the use of the product.

#### <span id="page-4-0"></span>**Optional Items**

Depending upon your application, you are likely to find one or more of the following items useful with the COMM+8.422.PCIe. All items can be purchased from our website [\(www.sealevel.com\) by](http://www.sealevel.com) calling our sales team at (864) 843-4343.

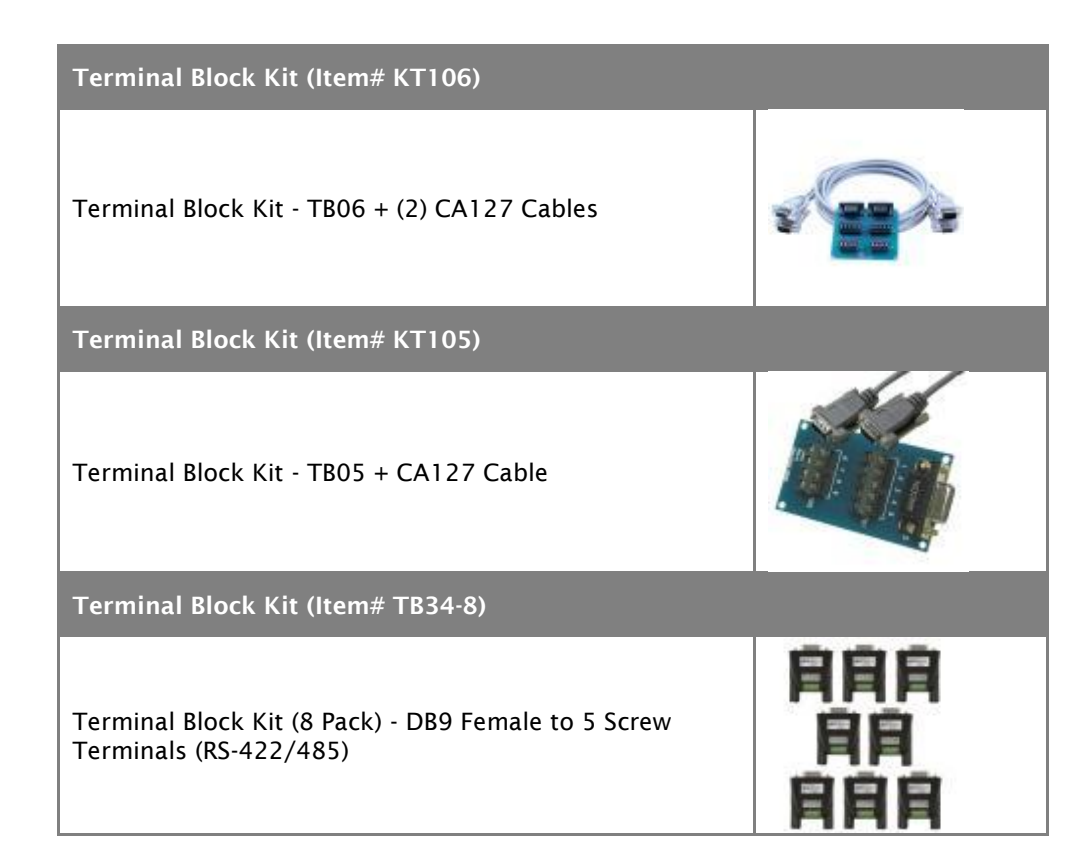

### <span id="page-5-0"></span>**Hardware Description**

#### <span id="page-5-1"></span>**PCI EXPRESS BOARD**

The 7802e is a low profile PCI Express 1.0a compliant board via single-lane x1 slot. It can be used in any single- or multi-lane PCI Express slot. It is available in standard height PCI Express as item# 7802eS.

#### <span id="page-5-2"></span>**68PIN BOARD CONNECTOR**

The board integrates a 68 pin female connector for interfacing the serial ports via the included cable.

#### <span id="page-5-3"></span>**DB9M SERIAL CONNECTORS**

The 7802e ships with an eight-port cable (Item# CA231) that includes eight DB9 male serial connectors. The pin out for these connectors is detailed in the following Technical Description section.

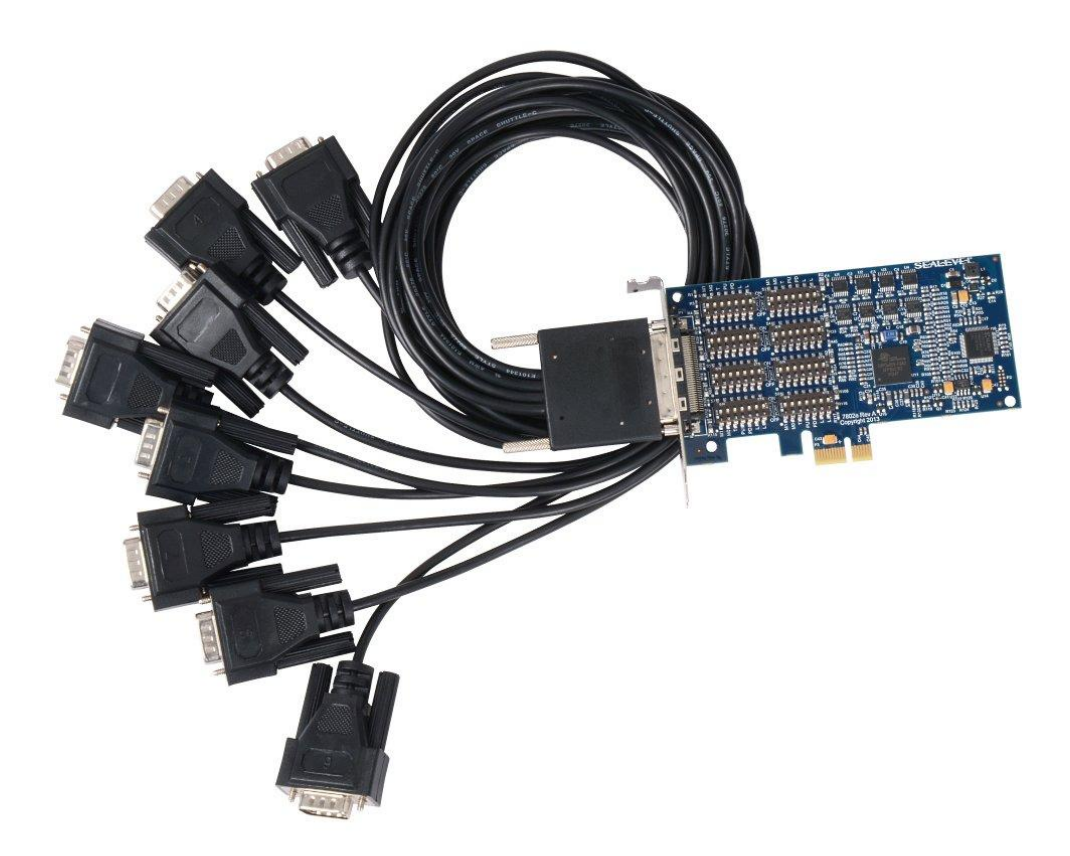

### **Hardware Configuration**

#### <span id="page-6-0"></span>ADDRESS AND IRQ SELECTION

The COMM+8.422.PCIe is automatically assigned I/O addresses and IRQs by your motherboard BIOS or by a 'Plug-n-Play' Operating System. Adding or removing other hardware or moving the adapter to another slot may change the assignment of I/O addresses and IRQs.

#### <span id="page-6-1"></span>**CLOCK MODES**

The COMM+8.422.PCIe derives a 62.5MHz clock from the PCI express link which is divided by a 8 bit clock prescaler and a 16 bit clock divisor to provide a wide range of possible baud rates. Note that there are many combinations that can give the same result (e.g. Prescaler=1 and Divisor = 8, Prescaler = 2 and Divisor = 4, or Prescaler=8 and Divisor = 1). As long as the calculated data rate is within +/- 2% you should communicate fine.

#### <span id="page-6-2"></span>**BAUD RATES**

The following table shows some common data rates and the rates you should choose to achieve them when using the COMM+8.422.PCIe.

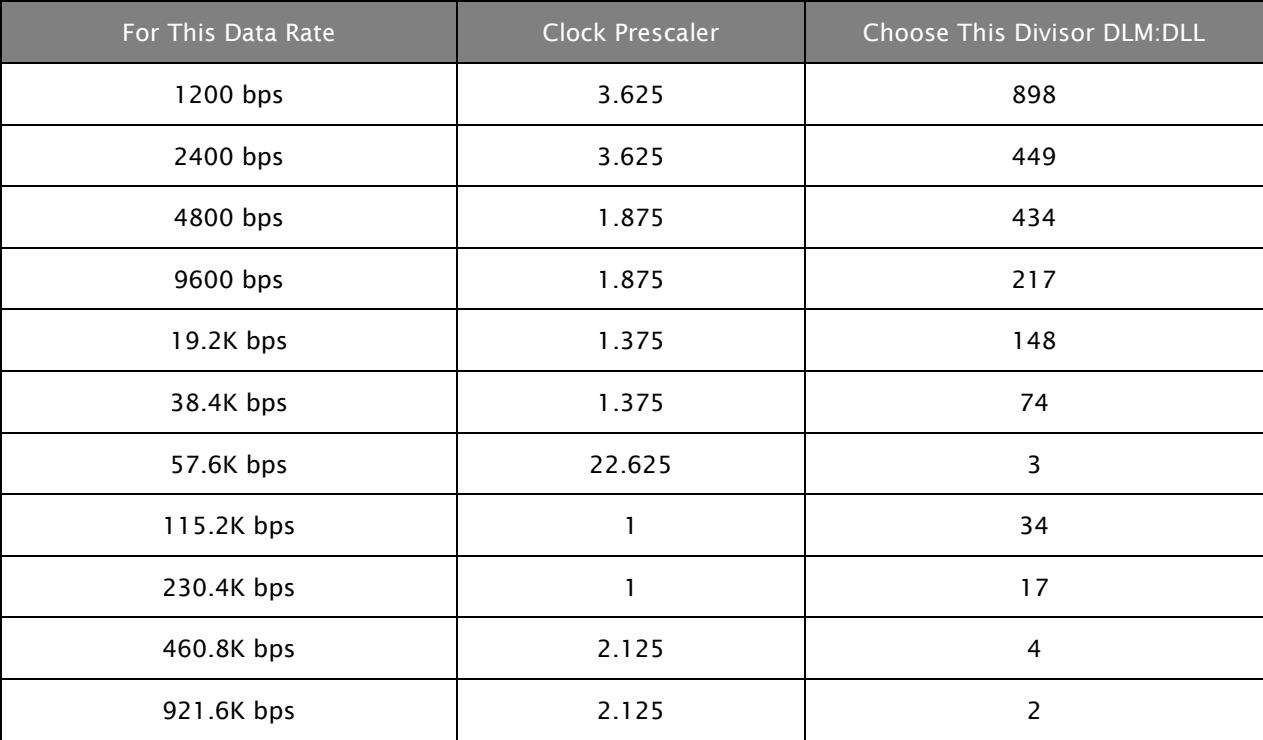

#### <span id="page-7-0"></span>ELECTRICAL INTERFACE SELECTION

Each of the eight ports on the COMM+8.422.PCIe can be individually configured as an RS-422, or RS-485 interface. This is selectable via the port DIP-switch, each is labeled with its port number.

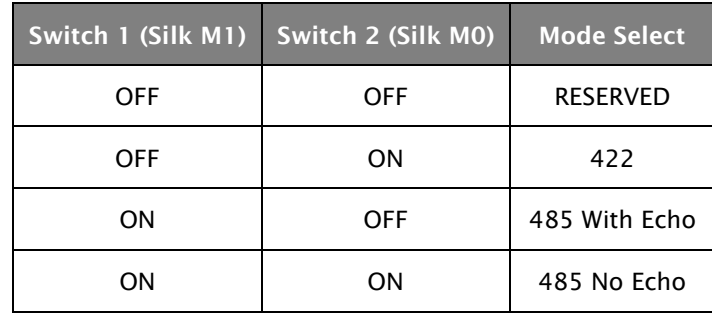

#### <span id="page-7-1"></span>**LINE TERMINATION**

Typically, each end of the RS-485 bus must have line-terminating resistors (RS-422 terminates at the receive end only). A 120-ohm resistor is across each RS-422/485 input in addition to a 1K-ohm pull-up/pull-down combination that biases the receiver inputs. Each switch allows customization of this interface to specific requirements. Each switch position corresponds to a specific portion of the interface. If multiple COMM+8.422.PCIe adapters are configured in an RS-485 network, only the boards on each end should have switches T, P & P ON. Refer to the following table for each position's operation:

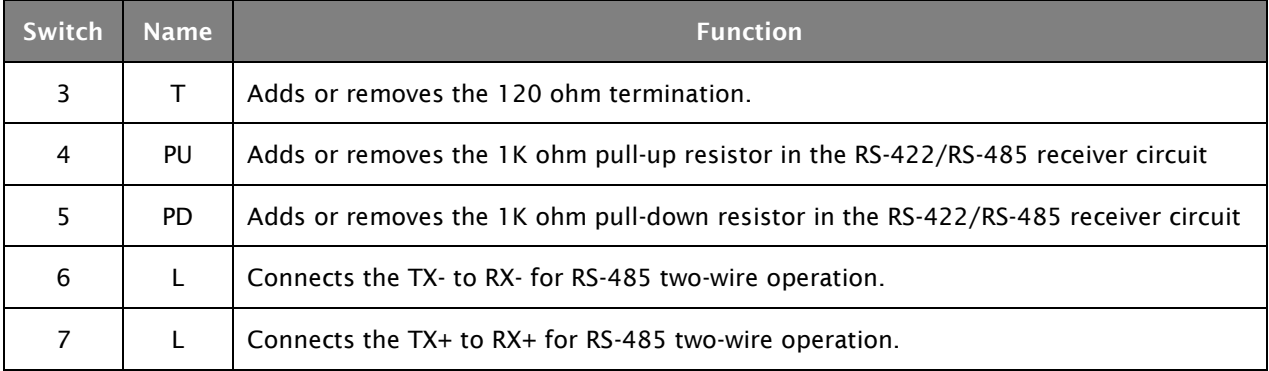

#### <span id="page-7-2"></span>**RS-485 'ECHO'**

In 'RS-485 With Echo' mode both the receiver and the transmitter are enabled simultaneously. Every time a character is transmitted; it is also received. This can be beneficial if the software can handle echoing (i.e. using received characters to throttle the transmitter) or it can confuse the system if the software does not. An RS-485 'No Echo' option is selected by placing both Mode switches (M0, M1) in the 'On' position.

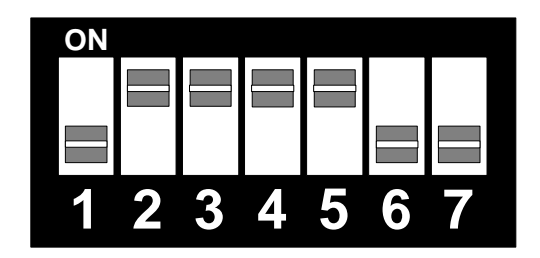

*Figure 1 - RS-422 Mode*

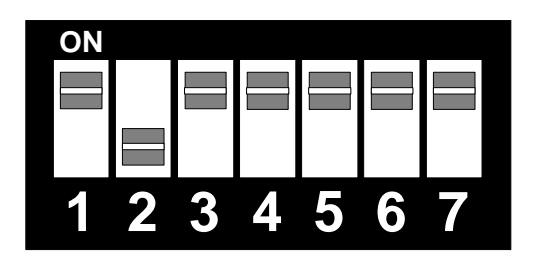

*Figure 2 - RS-485 2-wire with 'Echo'*

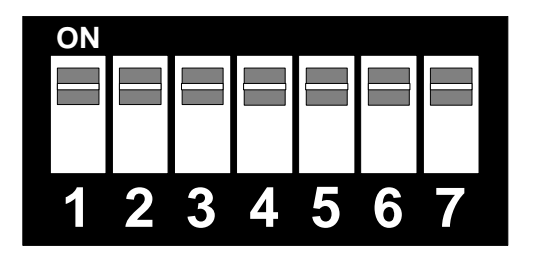

*Figure 3 - RS-485 2-wire, No 'Echo'*

### <span id="page-9-0"></span>**Software Installation**

This section contains helpful information pertaining to the installation of supported Sealevel Systems, Inc. software packages. First, the process of acquiring the software is discussed. Next, the installation is detailed in a step-by-step guide for Windows and Linux operating systems.

#### <span id="page-9-1"></span>WHERE TO GET SEALEVEL SOFTWARE

All Sealevel products are shipped with media containing the installers for each software package available. If the media is otherwise unavailable or if desired, the current versions of Sealevel software packages can be obtained from the Sealevel website (see following instructions). If you already have the Sealevel software, proceed to the Windows or Linux installation section.

Sealevel software for Windows and Linux operating systems is available at these links:

- o Software [for Windows](http://www.sealevel.com/support/article/AA-00107/Software-SeaCOM-Windows.html)
- o Software [for Linux](http://www.sealevel.com/support/article/AA-00109/Software-SeaCOM-Linux.html)

Choose the link for the desired software package and click on the 'Download File' link to download the current driver.

Proceed to the Manual Software Installation guide for your operating system.

#### <span id="page-9-2"></span>WINDOWS INSTALLATION

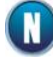

Do not connect the hardware until the software has been successfully installed. To install Sealevel software, you must log in as an administrator or have administrator privileges in Windows.

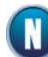

To install Sealevel software, you must log in as an administrator or have administrator privileges in Windows.

#### <span id="page-10-0"></span>**GUIDED SOFTWARE INSTALLATION**

- 1. Insert the Sealevel media into your PC.
- 2. If the 'AutoRun' feature is enabled for this media the software will automatically launch.
- 3. Otherwise, navigate to the root directory of the media and double-click the 'autorun.exe' application to launch the installation window.
- 4. Select 'Install' as demonstrated in the image below.

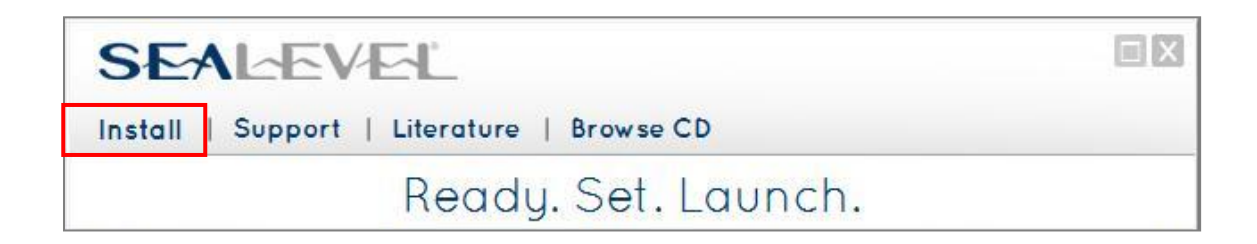

5. Type the part number for your adapter in the text box and press the 'Enter' key, or click on the drop box to scroll from the listing to select your product.

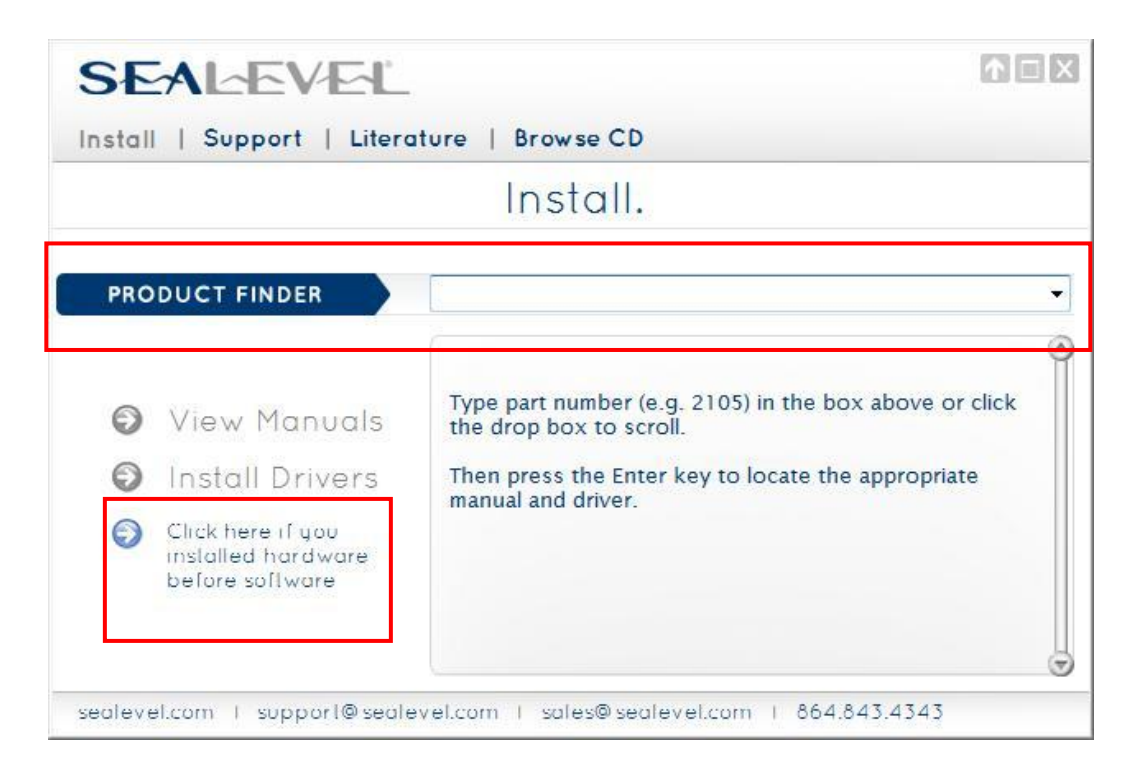

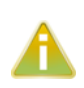

If you installed your hardware prior to loading/installing the software, please click on the 'Click here if you installed hardware before software' link and follow the listed instructions.

- 6. Click the 'Install Drivers' button to launch the Installation Wizard.
- 7. When the InstallShield Wizard' window appears, click the 'Next' button to initiate the software installation.
- 8. When the 'License Agreement' window appears, accept the terms and click 'Next' to continue. You can click the 'Print' button to print out a copy of the agreement for your records. If you do not accept the terms of the agreement, the installation will stop.
- 9. When the 'Ready to Install the Program' window appears, click the 'Install' button to install the software onto the hard drive of your computer. The files will be automatically installed into the 'C:\Program Files' folder on your computer. Some versions of Windows will halt the installation and provide you with a dialog box that will ask you for permission for the installer to make changes to your computer. Click on the 'Allow' button to continue installation of your Sealevel

software.

10. The following dialog box may appear, as shown below. Click the 'OK' button to continue.

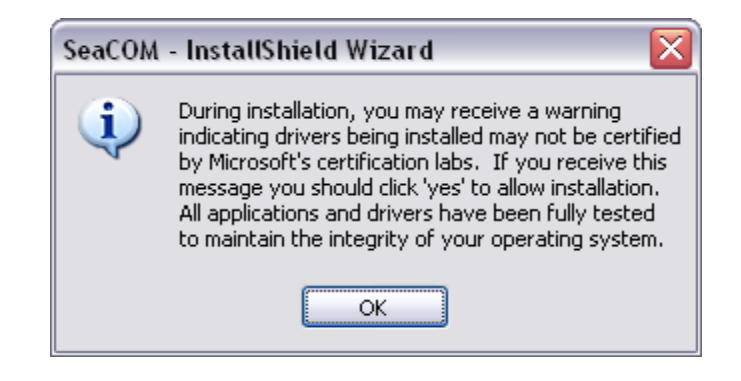

All Sealevel Systems software drivers have been fully tested by Sealevel. Clicking 'OK' will not harm your system.

11. The following dialog box may appear, as shown below. Click the 'OK' button to continue.

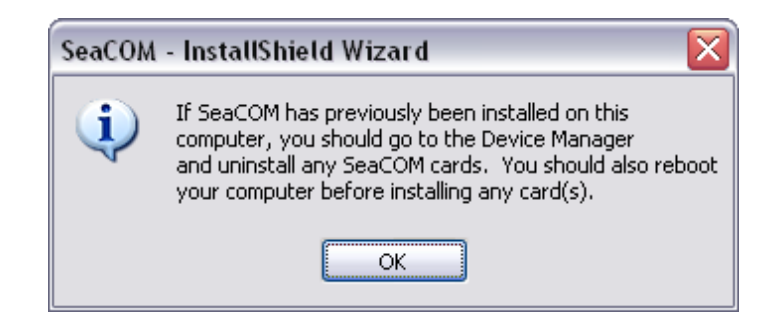

This is a notification that if you are upgrading from a previous driver version, you should remove the associated Device Manager hardware entries and reinstall the adapter after the installing the SeaCOM software.

- 12. The setup file will automatically detect the operating environment and install the proper components. Next follow the information presented on the screens that follow. Once the installation is complete, close the disk installation window.
- 13. Refer to the Physical Installation section to connect and install your adapter.

#### <span id="page-12-0"></span>MANUAL SOFTWARE INSTALLATION

©Sealevel Systems, Inc. SL9249 – 12/2013 7802e Manual <sup>13</sup>

- 1. To install a software package from the Sealevel media; browse the Sealevel Systems media 'Software' directory. For example: Software\SeaCOM\Windows\SeaCOM Installer.exe
- 2. If you are using Windows Vista or newer operating systems, right click on the installer executable and choose 'Run as Administrator'. If you are using an operating system prior to Windows Vista, double click on the executable to launch the InstallShield and initiate the driver installation.
- 3. Please refer to step six above in the Guided Software Installation section and follow the remaining installation steps.

#### <span id="page-13-0"></span>UPGRADING TO THE CURRENT SEACOM DRIVER

- 1. Download the current driver using the Instructions from the Where to Get Software section above. Please take note of the destination directory it will save to.
- 2. Uninstall the currently loaded driver SeaCOM driver found in the Control Panel. Prior to Windows Vista SeaCOM will be populated in 'Add/Remove Programs' list. In Vista and newer OSs it will be found in the 'Programs and Features' list.
- 3. Navigate to the Device Manager and remove the Sealevel adapter by right clicking on the line item choosing 'Uninstall'. Depending on your product, it can be found under either 'Multiport Serial adapters' or 'Universal Serial Bus controllers'.
- 4. In the Device Manager under 'Action', choose 'Scan for Hardware changes'. This will prompt the installation of the adapter and associate it with the newly installed SeaCOM driver.

#### <span id="page-13-1"></span>LINUX SUPPORT

The 7802e is supported natively in Linux kernels 2.6.28 and later.

# <span id="page-14-0"></span>**Technical Description**

The COMM+8.422.PCIe provides eight RS-422/485 ports from a single PCIe slot.

The COMM+8.422.PCIe utilizes the OXPCIe954 UART. This chip features programmable baud rates, data format, interrupt control and industry leading 128-byte transmit and receive FIFOs.

The UARTs are register compatible with 16C450, 16C550, 16C654 and 16C750 UARTs. The FIFO depth can be changed to match the depth of these UARTs.

#### <span id="page-14-1"></span>RS-422/485 (CA-231 DB-9) CONNECTOR PIN ASSIGNMENTS

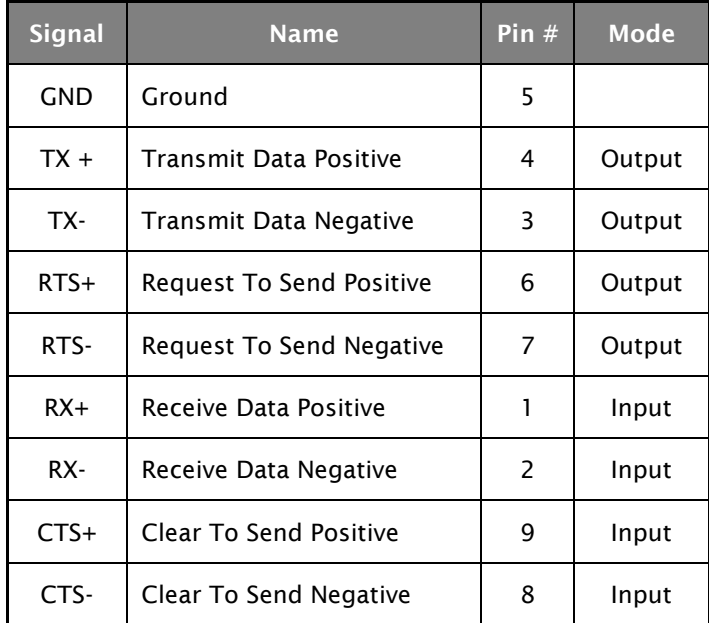

#### RS-422/485 (68 Pin)

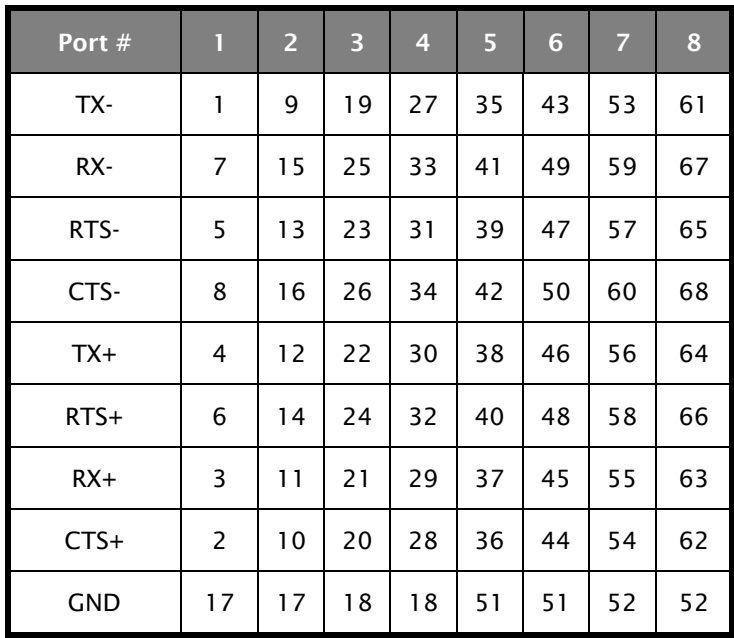

 $\begin{bmatrix} \bullet \\ \bullet \end{bmatrix}$  Please terminate any control signals that are not going to be used. The most common way to do this is connect RTS to CTS and RI. Also, connect DCD to DTR and DSR. Terminating these pins, if not used, will help ensure you get the best performance from your adapter.

The RTS output is only available in RS-422 mode. The RTS output is tri-stated in RS-485 mode and therefore unusable. The CTS input is available in all modes.

# <span id="page-16-0"></span>**Specifications**

#### ENVIRONMENTAL SPECIFICATIONS

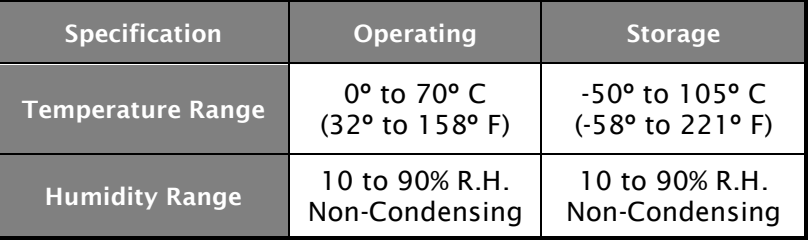

#### MANUFACTURING

All Sealevel Systems Printed Circuit boards are built to UL 94V0 rating and are 100% electrically tested. These printed circuit boards are solder mask over bare copper.

#### POWER CONSUMPTION

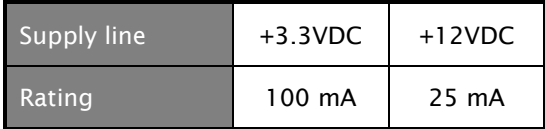

### <span id="page-17-0"></span>**Appendix A – Troubleshooting**

- 1. Identify all I/O adapters currently installed in your system. This includes your onboard serial ports, controller cards, sound cards etc. The I/O addresses used by these adapters, as well as the IRQ (if any) should be identified.
- 2. Configure your Sealevel Systems adapter so that there is no conflict with currently installed adapters. No two adapters can occupy the same I/O address.
- 3. Make sure the Sealevel Systems adapter is using a unique IRQ. While the Sealevel Systems adapter does allow the sharing of IRQs, many other adapters (i.e. SCSI adapters & on-board serial ports) do not. The IRQ is typically selected by the BIOS or operating system. Some BIOS setup software will allow changing the IRQ, but others do not. Another method of changing assigned resources is to try changing PCIe slots. This will typically cause the BIOS or OS to reassign the resources.
- 4. Make sure the Sealevel Systems adapter is securely installed in a motherboard slot.
- 5. The diagnostic tool 'WinSSD' is installed in the SeaCOM folder on the Start Menu during the setup process. First find the ports using the Device Manager, then use 'WinSSD' to verify that the ports are functional.
- 6. Always use the Sealevel Systems diagnostic software when troubleshooting a problem. This will eliminate any software issues from the equation.

# <span id="page-18-0"></span>**Appendix B - Handling Instructions**

#### **ESD Warnings**

#### Electrostatic Discharges (ESD)

- A sudden electrostatic discharge can destroy sensitive components. Proper packaging and grounding rules must therefore be observed. Always take the following precautions: Transport boards and cards in electrostatically secure containers or bags.
- Keep electrostatically sensitive components in their containers, until they arrive at an electrostatically protected workplace.
- Only touch electrostatically sensitive components when you are properly grounded.
- Store electrostatically sensitive components in protective packaging or on anti-static mats.

#### **Grounding Methods**

The following measures help to avoid electrostatic damages to the device:

- Cover workstations with approved antistatic material. Always wear a wrist strap connected to a properly grounded workplace.
- Use antistatic mats, heel straps, and/or air ionizers for more protection.
- Always handle electrostatically sensitive components by their edge or by their casing.
- Avoid contact with pins, leads, or circuitry.
- Turn off power and input signals before inserting and removing connectors or connecting test equipment.
- Keep work area free of non-conductive materials such as ordinary plastic assembly aids and Styrofoam.
- Use field service tools such as cutters, screwdrivers, and vacuum cleaners that are conductive.

# <span id="page-19-0"></span>**Appendix C - Electrical Interface**

#### **RS-422**

The RS-422 specification defines the electrical characteristics of balanced voltage digital interface circuits. RS-422 is a differential interface that defines voltage levels and driver/receiver electrical specifications. On a differential interface, logic levels are defined by the difference in voltage between a pair of outputs or inputs. In contrast, a single ended interface, for example RS-232, defines the logic levels as the difference in voltage between a single signal and a common ground connection. Differential interfaces are typically more immune to noise or voltage spikes that may occur on the communication lines. Differential interfaces also have greater drive capabilities that allow for longer cable lengths. RS-422 is rated up to 10 Megabits per second and can have cabling 4000 feet long. RS-422 also defines driver and receiver electrical characteristics that will allow 1 driver and up to 32 receivers on the line at once. RS-422 signal levels range from 0 to +5 volts. RS-422 does not define a physical connector.

#### **RS-485**

RS-485 is backwardly compatible with RS-422; however, it is optimized for party line or multi-drop applications. The output of the RS-422/485 driver is capable of being Active (enabled) or Tri-State (disabled). This capability allows multiple ports to be connected in a multi-drop bus and selectively polled. RS-485 allows cable lengths up to 4000 feet and data rates up to 10 Megabits per second. The signal levels for RS-485 are the same as those defined by RS-422. RS-485 has electrical characteristics that allow for 32 drivers and 32 receivers to be connected to one line. This interface is ideal for multi-drop or network environments. RS-485 tri-state driver (not dual-state) will allow the electrical presence of the driver to be removed from the line. Only one driver may be active at a time and the other driver(s) must be tri-stated.

### <span id="page-20-0"></span>**Appendix D - Asynchronous Communications**

Serial data communications implies that individual bits of a character are transmitted consecutively to a receiver that assembles the bits back into a character. Data rate, error checking, handshaking, and character framing (start/stop bits) are pre-defined and must correspond at both the transmitting and receiving ends.

Asynchronous communications is the standard means of serial data communication for PC compatibles and PS/2 computers. The original PC was equipped with a communication or COM: port that was designed around an 8250 Universal Asynchronous Receiver Transmitter (UART). This device allows asynchronous serial data to be transferred through a simple and straightforward programming interface. A starting bit followed by a pre-defined number of data bits (5, 6, 7, or 8) defines character boundaries for asynchronous communications. The end of the character is defined by the transmission of a pre-defined number of stop bits (usually 1, 1.5 or 2). An extra bit used for error detection is often appended before the stop bits.

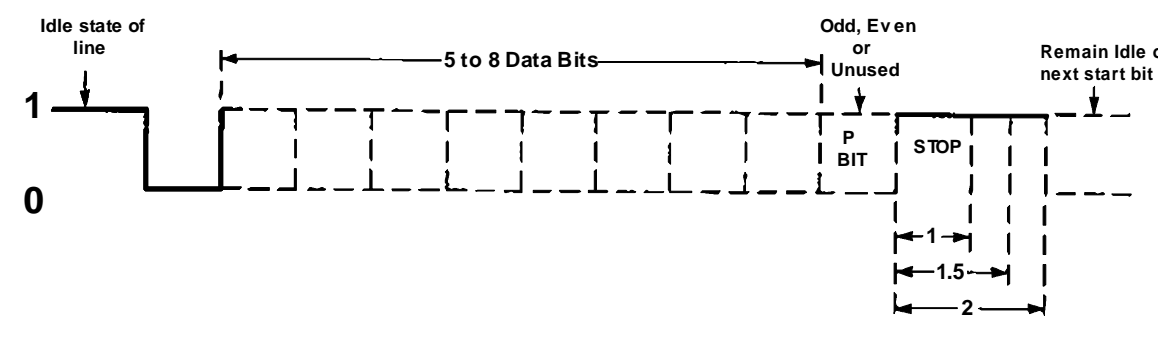

*Figure 1 - Asynchronous Communications Bit Diagram*

This special bit is called the parity bit. Parity is a simple method of determining if a data bit has been lost or corrupted during transmission. There are several methods for implementing a parity check to guard against data corruption. Common methods are called (E)ven Parity or (O)dd Parity. Sometimes parity is not used to detect errors on the data stream. This is referred to as (N)o parity. Because each bit in asynchronous communications is sent consecutively, it is easy to generalize asynchronous communications by stating that each character is wrapped (framed) by pre-defined bits to mark the beginning and end of the serial transmission of the character. The data rate and communication parameters for asynchronous communications have to be the same at both the transmitting and receiving ends. The communication parameters are baud rate, parity, number of data bits per character, and stop bits (i.e. 9600,N,8,1).

# <span id="page-21-0"></span>**Appendix E – Mechanical Drawing**

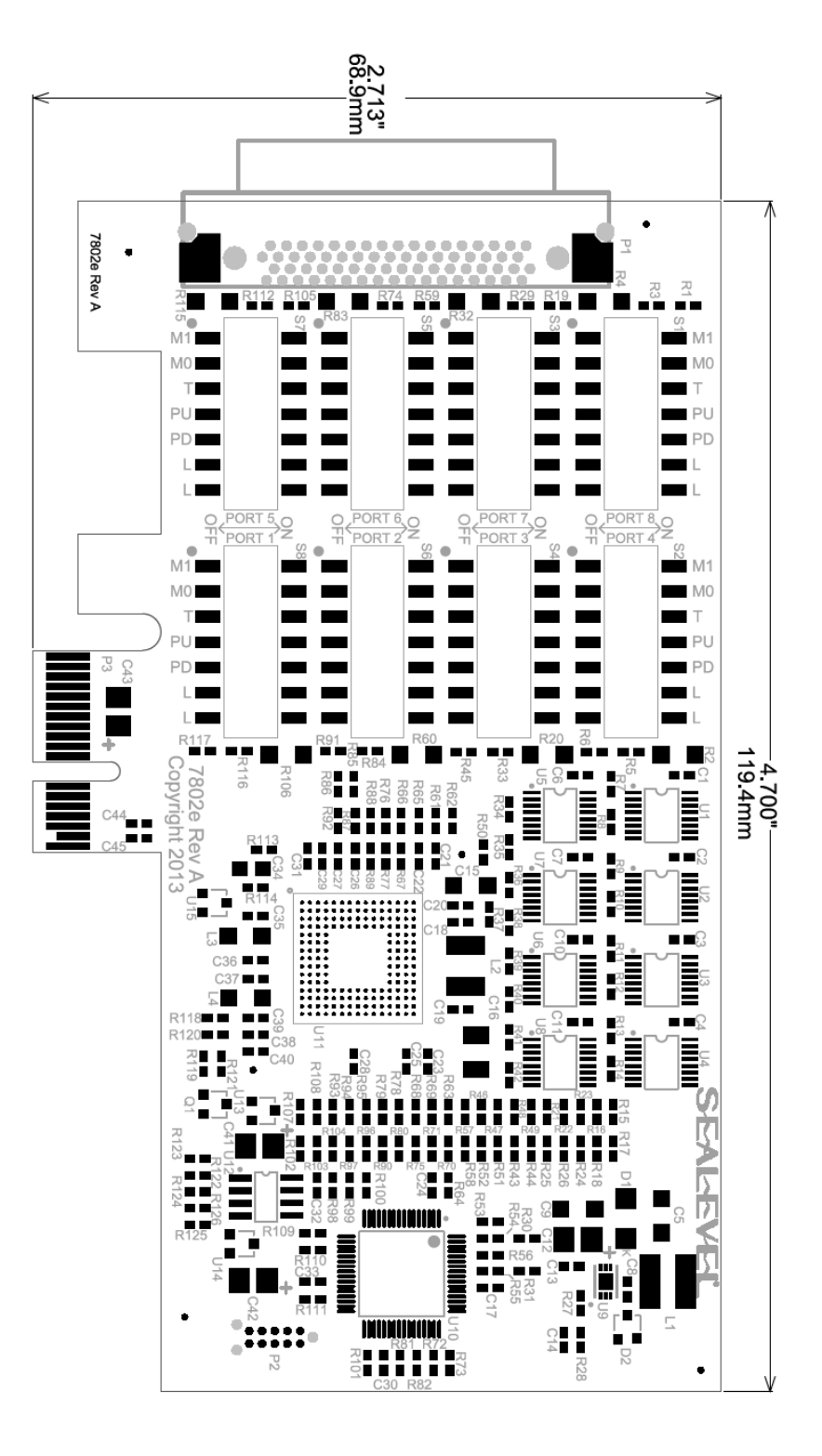

©Sealevel Systems, Inc. SSE SPS (Search Systems, Inc. 22<br>SL9249 – 12/2013 22

### <span id="page-22-0"></span>**Warranty**

Sealevel's commitment to providing the best I/O solutions is reflected in the Lifetime Warranty that is standard on all Sealevel manufactured I/O products. Relio™ industrial computers are warranted for a period of two years and the R9 family is warranted for a five year period from date of purchase. We are able to offer this warranty due to our control of manufacturing quality and the historically high reliability of our products in the field. Sealevel products are designed and manufactured at its Liberty, South Carolina facility, allowing direct control over product development, production, burn-in and testing. Sealevel achieved ISO-9001:2008 certification in 2011.

#### Warranty Policy

Sealevel Systems, Inc. (hereafter "Sealevel") warrants that the Product shall conform to and perform in accordance with published technical specifications and shall be free of defects in materials and workmanship for the warranty period. In the event of failure, Sealevel will repair or replace the product at Sealevel's sole discretion. Failures resulting from misapplication or misuse of the Product, failure to adhere to any specifications or instructions, or failure resulting from neglect, abuse, accidents, or acts of nature are not covered under this warranty.

Warranty service may be obtained by delivering the Product to Sealevel and providing proof of purchase. Customer agrees to insure the Product or assume the risk of loss or damage in transit, to prepay shipping charges to Sealevel, and to use the original shipping container or equivalent. Warranty is valid only for original purchaser and is not transferable.

This warranty applies to Sealevel manufactured Product. Product purchased through Sealevel but manufactured by a third party will retain the original manufacturer's warranty.

#### Non-Warranty Repair/Retest

Products returned due to damage or misuse and Products retested with no problem found are subject to repair/retest charges. A purchase order or credit card number and authorization must be provided in order to obtain an RMA (Return Merchandise Authorization) number prior to returning Product.

#### How to obtain an RMA (Return Merchandise Authorization)

If you need to return a product for warranty or non-warranty repair, you must first obtain an RMA number. Please contact Sealevel Systems, Inc. Technical Support for assistance:

Available Monday – Friday, 8:00AM to 5:00PM EST Phone 864-843-4343 Email [support@sealevel.com](mailto:support@sealevel.com)

#### **Trademarks**

Sealevel Systems, Incorporated acknowledges that all trademarks referenced in this manual are the service mark, trademark, or registered trademark of the respective company.